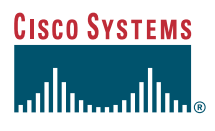

### Quick Start Guide

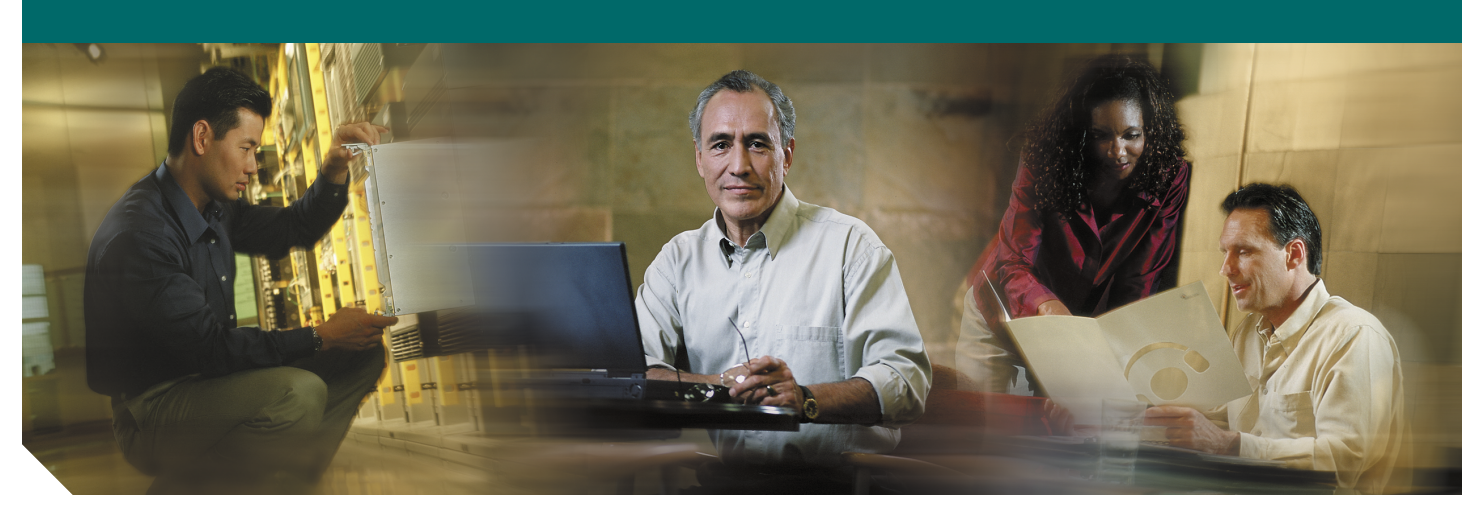

### **Cisco ONS 15302 Quick Installation Guide**

Release 2.0 January 2005

- Obtaining Documentation
- [Documentation Feedback](#page-1-0)
- [Cisco Product Security Overview](#page-2-0)
- [Obtaining Technical Assistance](#page-2-1)
- [Obtaining Additional Publications and Information](#page-3-0)
- [Quick Overview](#page-4-0)
- [Before Starting](#page-5-0)
- [Translated Warnings](#page-5-1)
- [Installation Materials for ONS 15302](#page-10-0)
- [Installing the ONS 15302](#page-11-0)
- [ONSCLI—ONS 15302 Command Line Interface](#page-17-0)
- [Initial Configuration](#page-22-0)

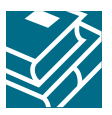

## **1 Obtaining Documentation**

Cisco documentation and additional literature are available on Cisco.com. Cisco also provides several ways to obtain technical assistance and other technical resources. These sections explain how to obtain technical information from Cisco Systems.

### **Cisco.com**

You can access the most current Cisco documentation at this URL:

<http://www.cisco.com/univercd/home/home.htm>

You can access the Cisco website at this URL:

<http://www.cisco.com>

You can access international Cisco websites at this URL:

[http://www.cisco.com/public/countries\\_languages.shtml](http://www.cisco.com/public/countries_languages.shtml)

### **Documentation DVD**

Cisco documentation and additional literature are available in a Documentation DVD package, which may have shipped with your product. The Documentation DVD is updated regularly and may be more current than printed documentation. The Documentation DVD package is available as a single unit.

Registered Cisco.com users (Cisco direct customers) can order a Cisco Documentation DVD (product number DOC-DOCDVD=) from the Ordering tool or Cisco Marketplace.

Cisco Ordering tool:

<http://www.cisco.com/en/US/partner/ordering/>

Cisco Marketplace:

<http://www.cisco.com/go/marketplace/>

### **Ordering Documentation**

You can find instructions for ordering documentation at this URL:

[http://www.cisco.com/univercd/cc/td/doc/es\\_inpck/pdi.htm](http://www.cisco.com/univercd/cc/td/doc/es_inpck/pdi.htm)

You can order Cisco documentation in these ways:

- **•** Registered Cisco.com users (Cisco direct customers) can order Cisco product documentation from the Ordering tool: <http://www.cisco.com/en/US/partner/ordering/>
- **•** Nonregistered Cisco.com users can order documentation through a local account representative by calling Cisco Systems Corporate Headquarters (California, USA) at 408 526-7208 or, elsewhere in North America, by calling 1 800 553-NETS (6387).

## <span id="page-1-0"></span>**2 Documentation Feedback**

You can send comments about technical documentation to bug-doc@cisco.com.

You can submit comments by using the response card (if present) behind the front cover of your document or by writing to the following address:

Cisco Systems Attn: Customer Document Ordering 170 West Tasman Drive San Jose, CA 95134-9883

We appreciate your comments.

## <span id="page-2-0"></span>**3 Cisco Product Security Overview**

Cisco provides a free online Security Vulnerability Policy portal at this URL:

[http://www.cisco.com/en/US/products/products\\_security\\_vulnerability\\_policy.html](http://www.cisco.com/en/US/products/products_security_vulnerability_policy.html)

From this site, you can perform these tasks:

- **•** Report security vulnerabilities in Cisco products.
- **•** Obtain assistance with security incidents that involve Cisco products.
- **•** Register to receive security information from Cisco.

A current list of security advisories and notices for Cisco products is available at this URL:

<http://www.cisco.com/go/psirt>

If you prefer to see advisories and notices as they are updated in real time, you can access a Product Security Incident Response Team Really Simple Syndication (PSIRT RSS) feed from this URL:

[http://www.cisco.com/en/US/products/products\\_psirt\\_rss\\_feed.html](http://www.cisco.com/en/US/products/products_psirt_rss_feed.html)

### **Reporting Security Problems in Cisco Products**

Cisco is committed to delivering secure products. We test our products internally before we release them, and we strive to correct all vulnerabilities quickly. If you think that you might have identified a vulnerability in a Cisco product, contact PSIRT:

- **•** [Emergencies—security-alert@cisco.com](mailto:security-alert@cisco.com)
- **•** [Nonemergencies—psirt@cisco.com](mailto:psirt@cisco.com)

**Tip** We encourage you to use Pretty Good Privacy (PGP) or a compatible product to encrypt any sensitive information that you send to Cisco. PSIRT can work from encrypted information that is compatible with PGP versions 2.*x* through 8.*x*[.](http://pgp.mit.edu:11371/pks/lookup?search=psirt%40cisco.com&op=index&exact=on)

[Never use a revoked or an expired encryption key. The correct public key to use in your correspondence with PSIRT is](http://pgp.mit.edu:11371/pks/lookup?search=psirt%40cisco.com&op=index&exact=on) the one that has the most recent creation date in this public key server list:

http://pgp.mit.edu:11371/pks/lookup?search=psirt%40cisco.com&op=index&exact=on

In an emergency, you can also reach PSIRT by telephone:

- **•** 1 877 228-7302
- **•** 1 408 525-6532

## <span id="page-2-1"></span>**4 Obtaining Technical Assistance**

For all customers, partners, resellers, and distributors who hold valid Cisco service contracts, Cisco Technical Support provides 24-hour-a-day, award-winning technical assistance. The Cisco Technical Support Website on Cisco.com features extensive online support resources. In addition, Cisco Technical Assistance Center (TAC) engineers provide telephone support. If you do not hold a valid Cisco service contract, contact your reseller.

### **Cisco Technical Support Website**

The Cisco Technical Support Website provides online documents and tools for troubleshooting and resolving technical issues with Cisco products and technologies. The website is available 24 hours a day, 365 days a year, at this URL:

<http://www.cisco.com/techsupport>

Access to all tools on the Cisco Technical Support Website requires a Cisco.com user ID and password. If you have a valid service contract but do not have a user ID or password, you can register at this URL:

<http://tools.cisco.com/RPF/register/register.do>

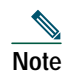

**Note** Use the Cisco Product Identification (CPI) tool to locate your product serial number before submitting a web or phone request for service. You can access the CPI tool from the Cisco Technical Support Website by clicking the **Tools & Resources** link under Documentation & Tools. Choose **Cisco Product Identification Tool** from the Alphabetical Index drop-down list, or click the **Cisco Product Identification Tool** link under Alerts & RMAs. The CPI tool offers three search options: by product ID or model name; by tree view; or for certain products, by copying and pasting **show** command output. Search results show an illustration of your product with the serial number label location highlighted. Locate the serial number label on your product and record the information before placing a service call.

### **Submitting a Service Request**

Using the online TAC Service Request Tool is the fastest way to open S3 and S4 service requests. (S3 and S4 service requests are those in which your network is minimally impaired or for which you require product information.) After you describe your situation, the TAC Service Request Tool provides recommended solutions. If your issue is not resolved using the recommended resources, your service request is assigned to a Cisco TAC engineer. The TAC Service Request Tool is located at this URL:

<http://www.cisco.com/techsupport/servicerequest>

For S1 or S2 service requests or if you do not have Internet access, contact the Cisco TAC by telephone. (S1 or S2 service requests are those in which your production network is down or severely degraded.) Cisco TAC engineers are assigned immediately to S1 and S2 service requests to help keep your business operations running smoothly.

To open a service request by telephone, use one of the following numbers:

Asia-Pacific: +61 2 8446 7411 (Australia: 1 800 805 227) EMEA: +32 2 704 55 55 USA: 1 800 553-2447

For a complete list of Cisco TAC contacts, go to this URL:

<http://www.cisco.com/techsupport/contacts>

### **Definitions of Service Request Severity**

To ensure that all service requests are reported in a standard format, Cisco has established severity definitions.

Severity 1 (S1)—Your network is "down," or there is a critical impact to your business operations. You and Cisco will commit all necessary resources around the clock to resolve the situation.

Severity 2 (S2)—Operation of an existing network is severely degraded, or significant aspects of your business operation are negatively affected by inadequate performance of Cisco products. You and Cisco will commit full-time resources during normal business hours to resolve the situation.

Severity 3 (S3)—Operational performance of your network is impaired, but most business operations remain functional. You and Cisco will commit resources during normal business hours to restore service to satisfactory levels.

Severity 4 (S4)—You require information or assistance with Cisco product capabilities, installation, or configuration. There is little or no effect on your business operations.

### <span id="page-3-0"></span>**5 Obtaining Additional Publications and Information**

Information about Cisco products, technologies, and network solutions is available from various online and printed sources.

**•** Cisco Marketplace provides a variety of Cisco books, reference guides, and logo merchandise. Visit Cisco Marketplace, the company store, at this URL:

<http://www.cisco.com/go/marketplace/>

**•** *Cisco Press* publishes a wide range of general networking, training and certification titles. Both new and experienced users will benefit from these publications. For current Cisco Press titles and other information, go to Cisco Press at this URL:

<http://www.ciscopress.com>

**•** *Packet* magazine is the Cisco Systems technical user magazine for maximizing Internet and networking investments. Each quarter, Packet delivers coverage of the latest industry trends, technology breakthroughs, and Cisco products and solutions, as well as network deployment and troubleshooting tips, configuration examples, customer case studies, certification and training information, and links to scores of in-depth online resources. You can access Packet magazine at this URL:

<http://www.cisco.com/packet>

**•** *iQ Magazine* is the quarterly publication from Cisco Systems designed to help growing companies learn how they can use technology to increase revenue, streamline their business, and expand services. The publication identifies the challenges facing these companies and the technologies to help solve them, using real-world case studies and business strategies to help readers make sound technology investment decisions. You can access iQ Magazine at this URL:

<http://www.cisco.com/go/iqmagazine>

**•** *Internet Protocol Journal* is a quarterly journal published by Cisco Systems for engineering professionals involved in designing, developing, and operating public and private internets and intranets. You can access the Internet Protocol Journal at this URL:

<http://www.cisco.com/ipj>

**•** World-class networking training is available from Cisco. You can view current offerings at this URL: <http://www.cisco.com/en/US/learning/index.html>

## <span id="page-4-0"></span>**6 Quick Overview**

**Figure 1 ONS 15302 Functional Overview**

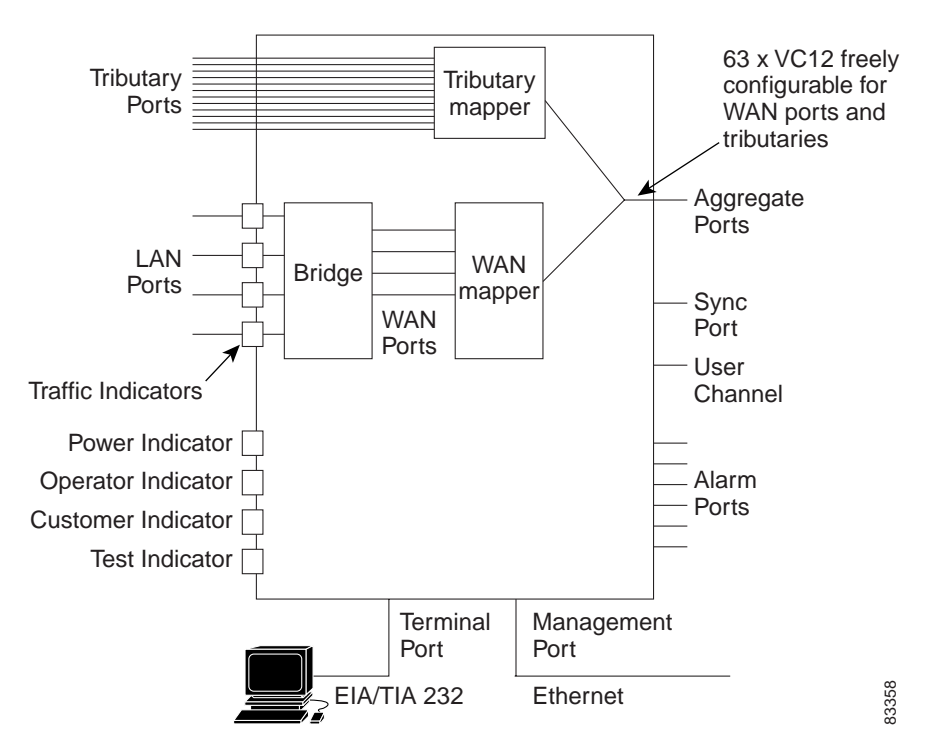

The main R1.0 to R2.0 enhancement is the introduction of GFP/LCAS, which is a Ethernet framing standard to transport Ethernet packets in virtual containers through a SDH network. Additionally this edition introduces a new option for management connectivity, which will simplify design and configuration of a network supplied by Cisco. All features in this release is aligned with the new release of ONS 15305.

The ONS 15302 is an Integrated Access Device mainly intended for use in fibre optic networks, but can also be supplied as a hardware option with support for electrical STM-1. The ONS 15302 combine IP- and TDM-traffic, by running IP- along with TDM-channels inside an SDH STM-1 frame structure that can be easily carried across the network. The bandwidth of the IP-channel is configurable up to 100 Mb/s true "wire-speed". The IP part of the ONS 15302 R2.0 consists of a L2/L3 switch.

Each tributary interface (E1) is mapped into a VC-12 container while the WAN traffic can be transported via either nxVC-3 or nxVC12.

The ONS 15302 have room for a plug-in module, which adds more WAN-ports to achieve multiple connections with differentiated bandwidth per customer and/or service.

The ONS 15302 management solution is based on an embedded SNMP agent and a SNMP Craft utility (Cisco EdgeCraft) is supplied with the deliveries of ONS 15302. Minimum required to operate and configure the ONS 15302 is a simple VT100 command line interface (ONSCLI) for direct communication with the embedded SNMP agent.

## <span id="page-5-0"></span>**7 Before Starting**

This guide provides basic instructions for installing the Cisco ONS 15302 system. It contains two different parts:

- **•** Installing the ONS 15302
- **•** Configure the ONS 15302

Use this guide as a general reference when performing an installation.

For detailed installation instructions, refer to the most recent *Cisco ONS 15302 Installation and Operations Guide (Release 2.0)*.

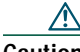

**Caution** Always use the supplied ESD wristband when working with an ONS 15302. Plug the wristband cable into the ESD jack of the rack assembly and ensure the rack assembly is properly grounded.

## <span id="page-5-1"></span>**8 Translated Warnings**

### **DC Power Disconnection Warning**

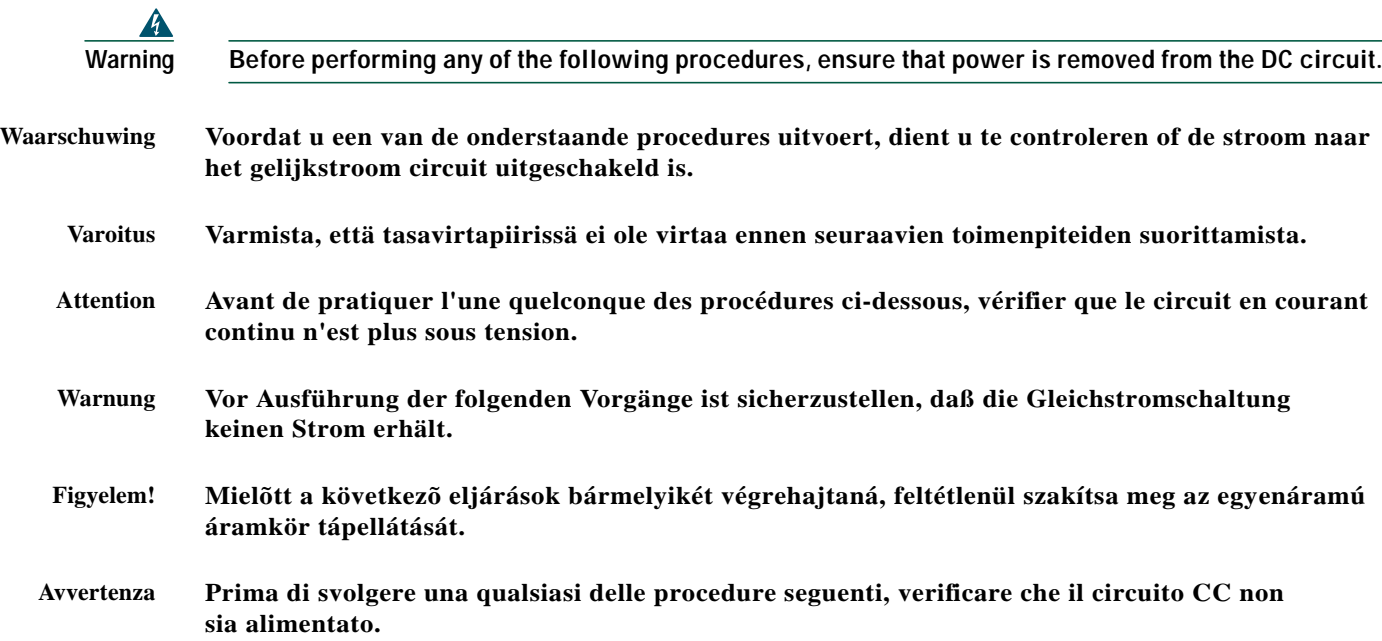

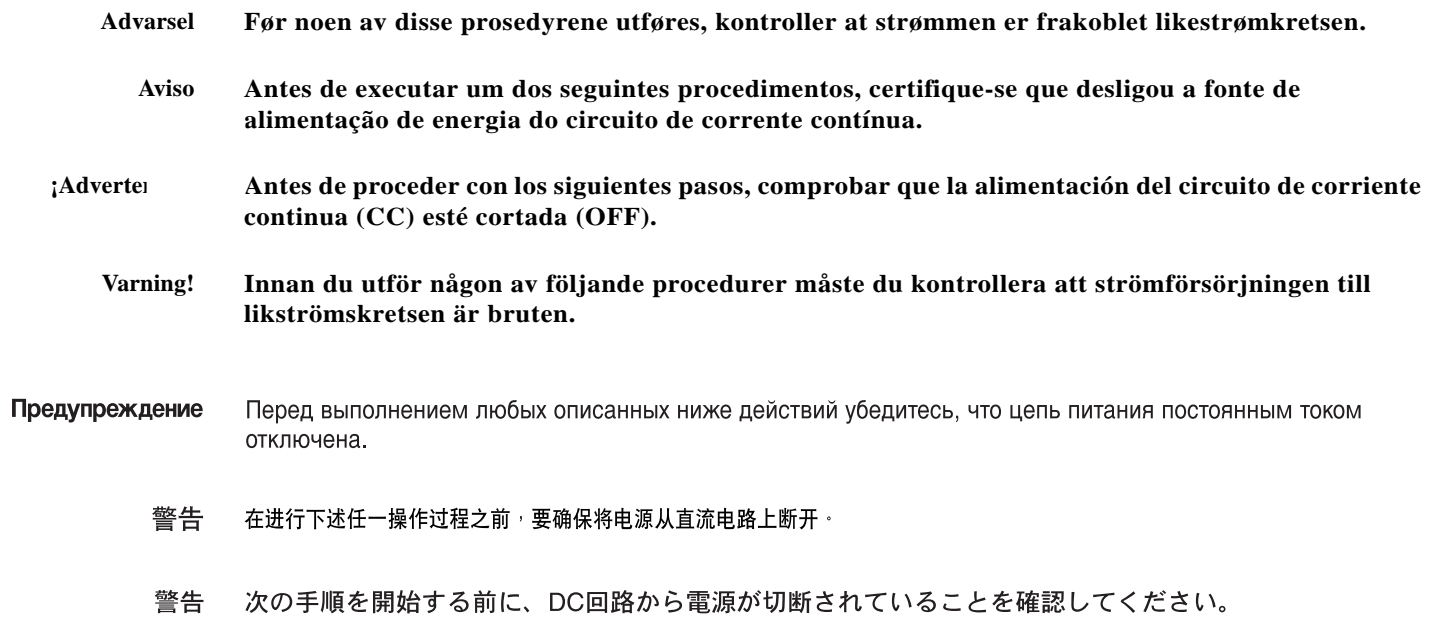

# **Main Disconnecting Device**

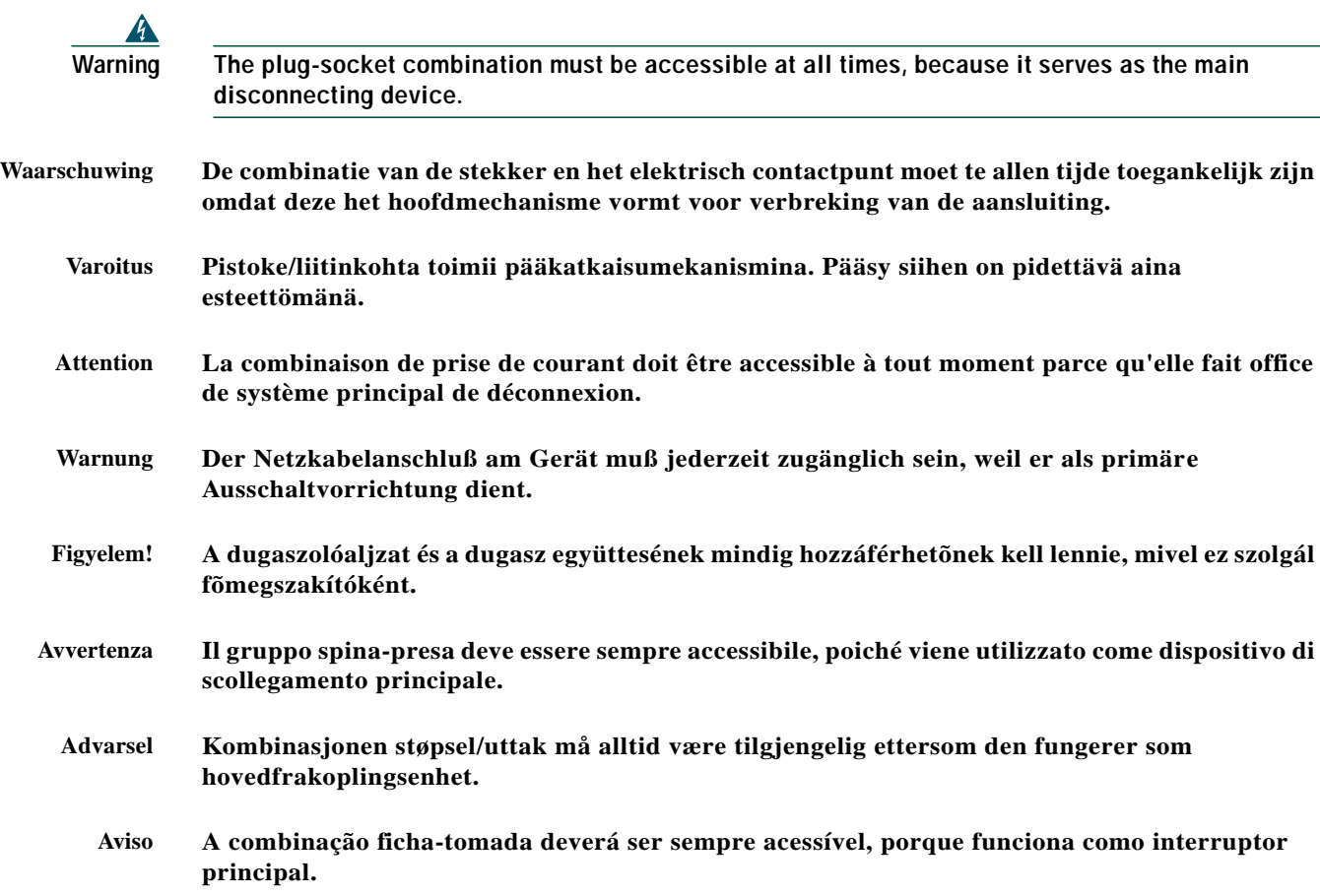

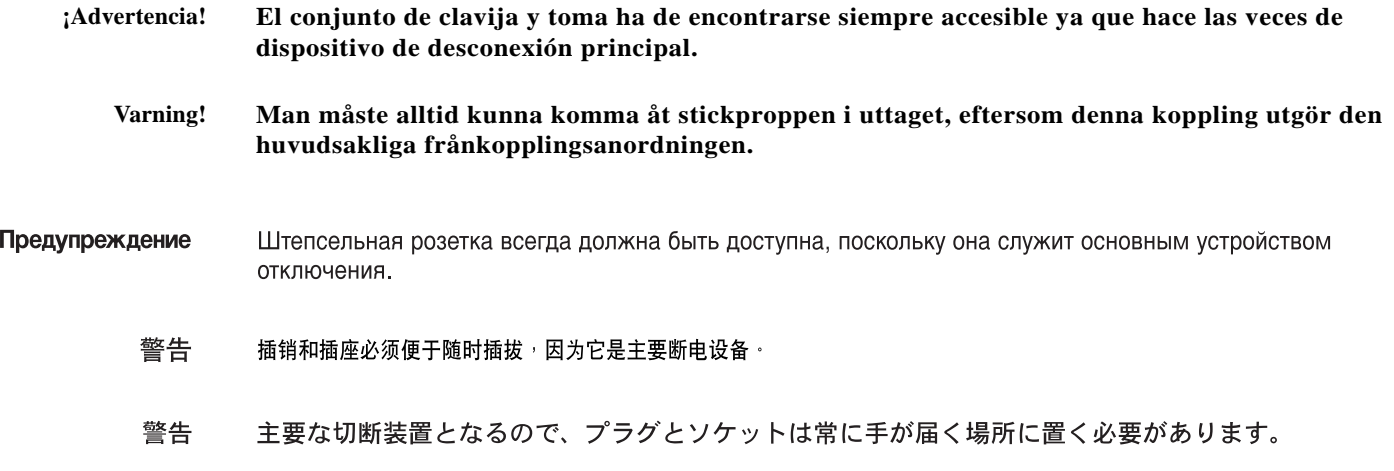

## **Laser Radiation Warning**

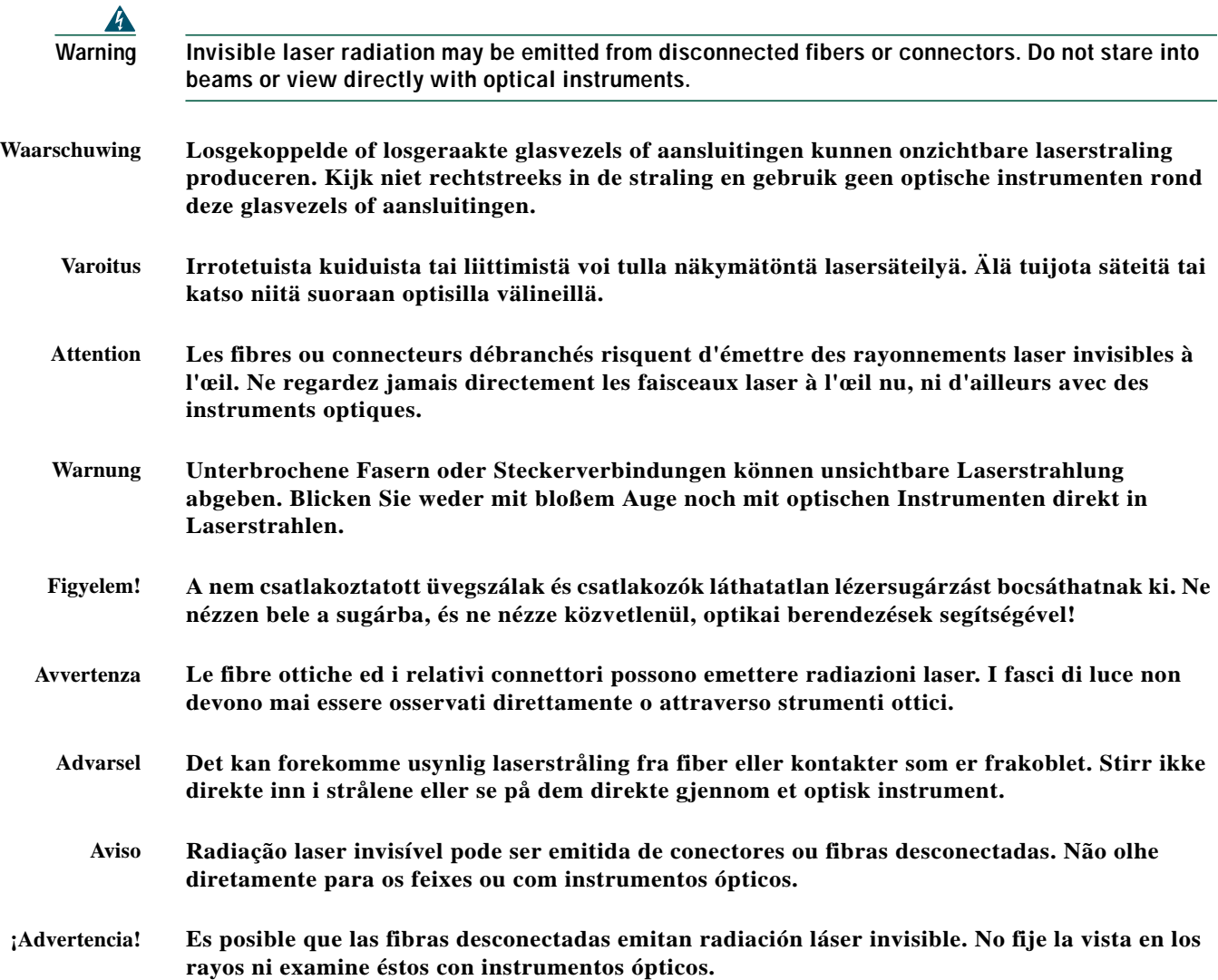

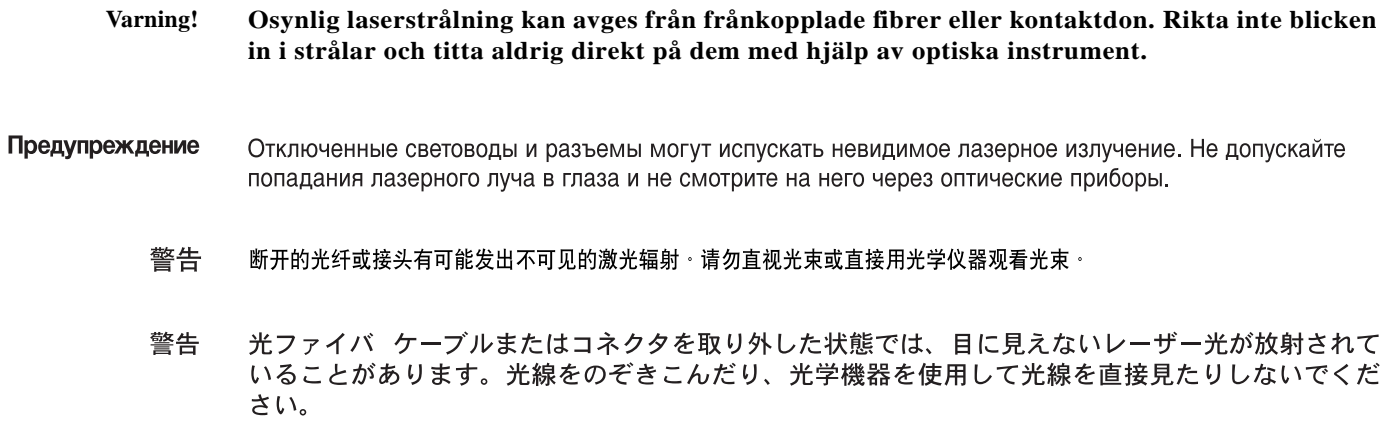

## **Unterminated Fiber Warning**

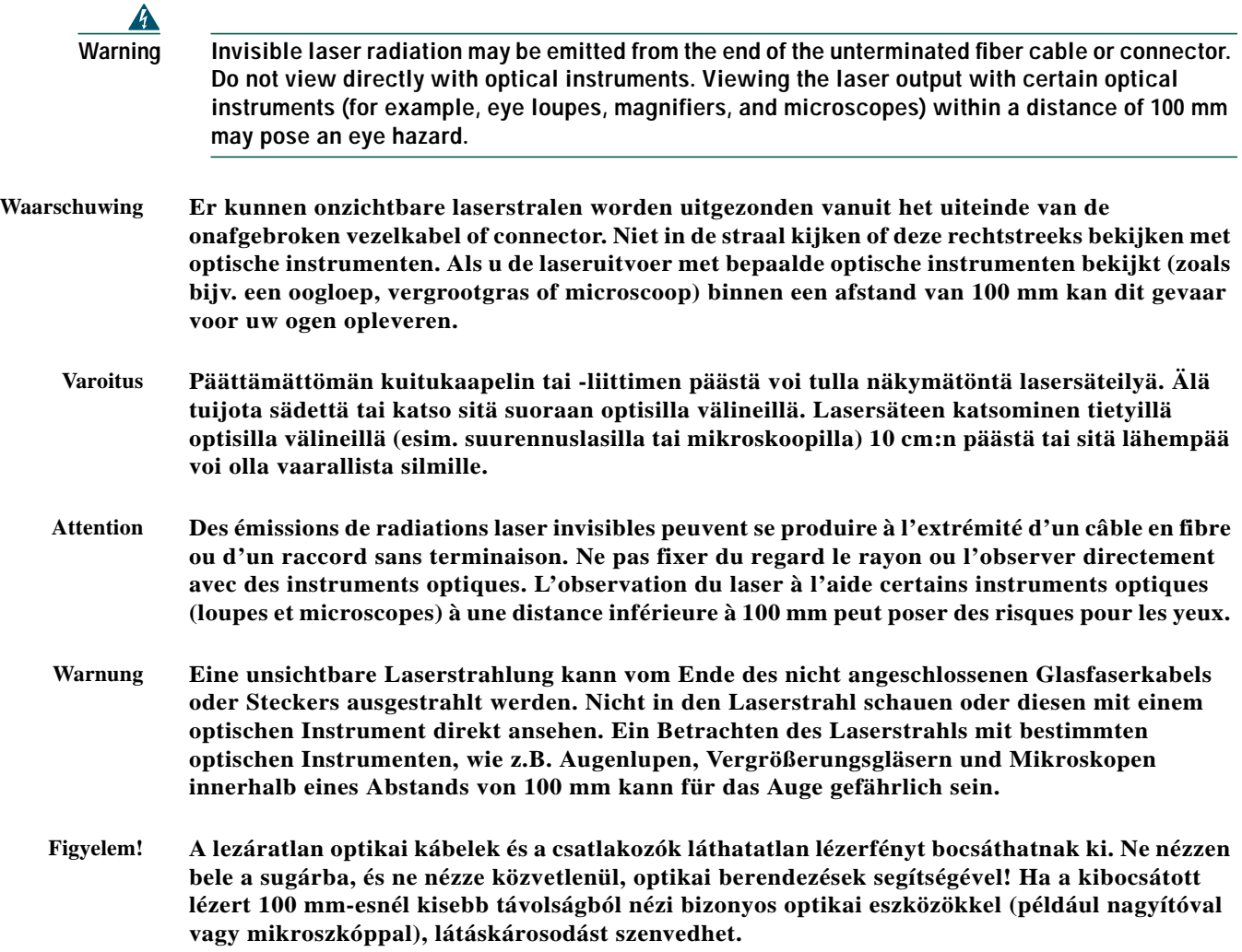

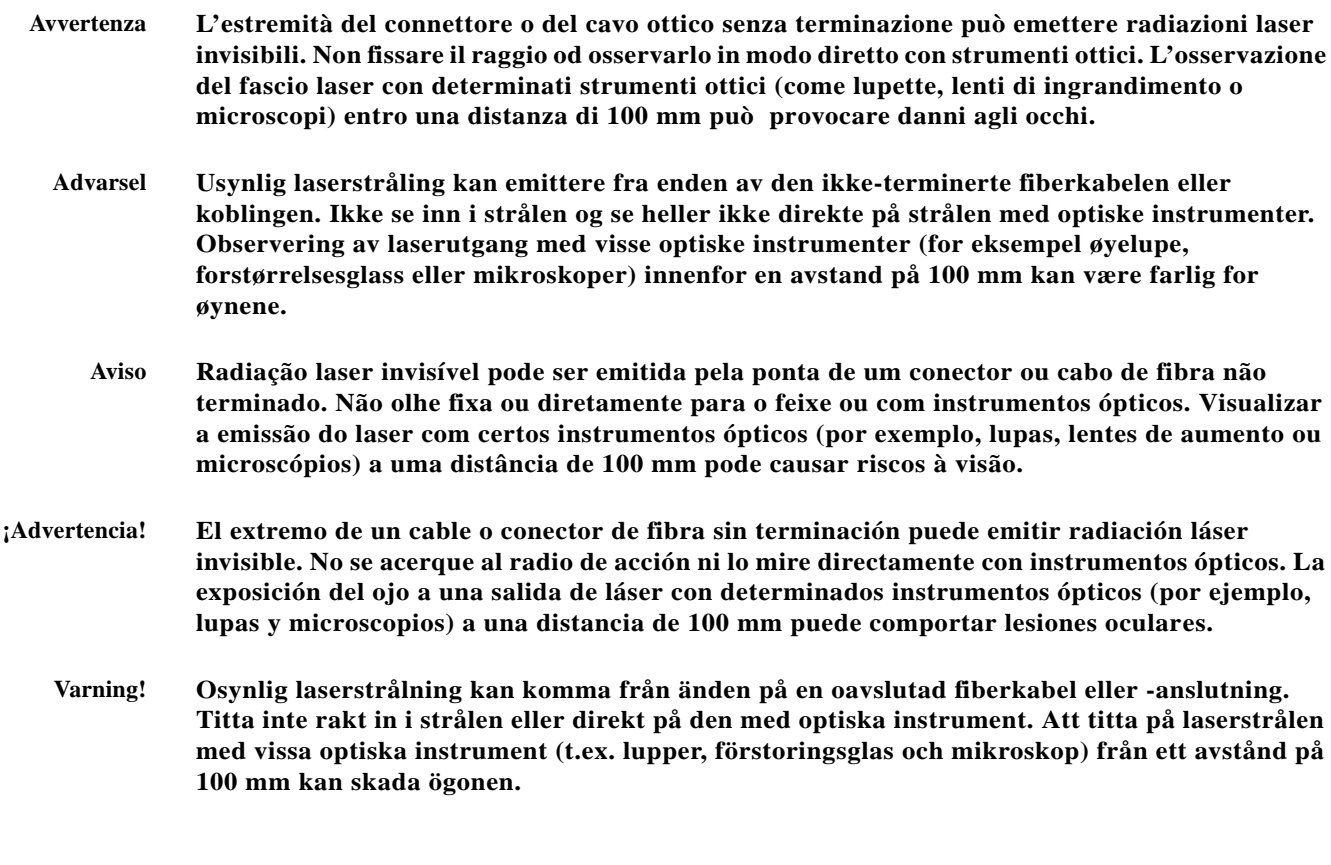

- Предупреждение Световоды и разъемы без заглушек могут испускать невидимое лазерное излучение. Не допускайте попадания лазерного луча в глаза и не смотрите на него через оптические приборы. Нельзя смотреть на источник лазерного излучения через некоторые оптические приборы (например увеличительное стекло, лупу или микроскоп) с расстояния ближе 100 мм: это может привести к травме органов зрения.
	- 警告 无终端接头的光纤缆的末端或接头有可能发出不可见的激光辐射 · 请勿直视光束或直接用光学仪器观看 · 在 100 毫米的距离内 用某些光学仪器(例如小型放大镜、放大镜和显微镜)观看激光输出有可能伤害眼睛。
	- 終端されていない光ファイバ ケーブルまたはコネクタの開口部からは、目に見えないレーザー光線 警告 が放射されていることがあります。光線をのぞきこんだり、光学機器を使用して直接見たりしないで ください。ある種の光学機器(ルーペ、拡大鏡、顕微鏡など)を使用して 100 mm 以内の距離から レーザー光線を見ると、目を痛めることがあります。

### **Class 1 Laser Product Warning**

 $\boldsymbol{A}$ **Warning Class 1 laser product. Waarschuwing Klasse-1 laser produkt. Varoitus Luokan 1 lasertuote.**

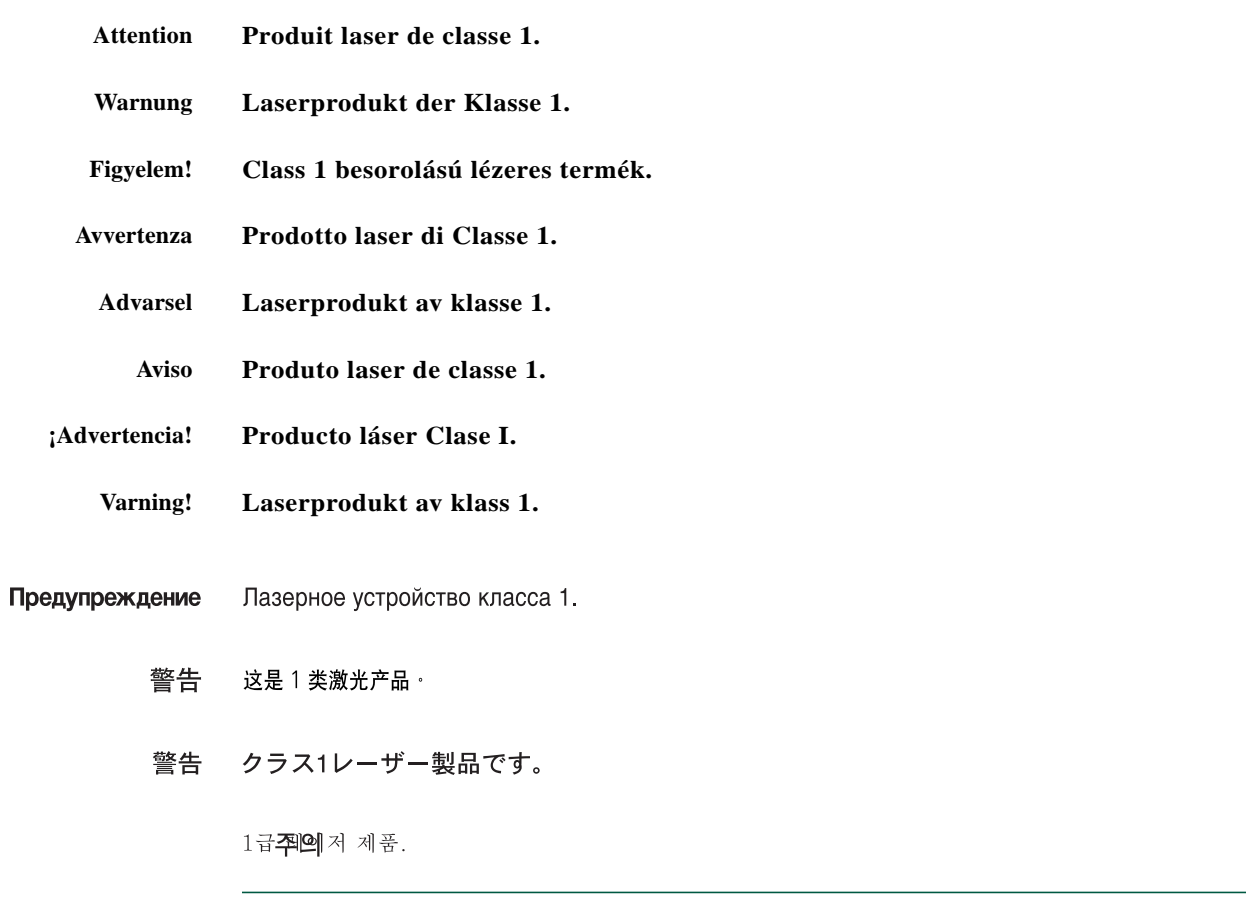

## <span id="page-10-0"></span>**9 Installation Materials for ONS 15302**

Several items are needed to complete the installation of the ONS 15302. Some of these items are supplied by Cisco and some need to be supplied by the user. The following are the Cisco-supplied materials that are include in the 15302-SHIPKIT= (74-3173-01). The number in parentheses is the quantity of each included item.

- **•** Bumper, 12mm diameter, 7 x 3.5 mm for table placing (4)
- **•** 48-V 4-Pin power connector (1)
- **•** Brackets L/R 19" (2)
- **•** Brackets L/R ETSI (23") (2)
- **•** ONSCLI cable (1)
- **•** Blade terminal with screw and blade jack (1)
- **•** ESD wrist strap (1)
- **•** 230-V power cable (1)
- **•** Registration card (1)
- **•** Warranty card (1)

The following materials, tools, and equipment are recommended but are not supplied with the ONS 15302:

- **•** Fuse panel
- Power cable (from fuse to power connector), #18 AWG (0.75 mm<sup>2</sup>) up to #16 AWG (1.5 mm<sup>2</sup>) with four rigid wire
- Yellow green flexible ground cable # 16 AWG  $(1.25 \text{ mm}^2)$  up to #14 AWG  $(2.50 \text{ mm}^2)$
- **•** Single-mode cable with SC connectors
- **•** Fiber connector inspection instruments (Cisco recommends Video Microscopes)
- **•** Cletop cleaning cassette (type A for SC connectors)
- **•** Caps for optical connectors (SC)
- **•** Labels
- **•** #1 Phillips screwdriver
- **•** #3 Phillips screwdriver
- **•** 2.5-mm Allen key
- **•** 4 screws, M6 (#12-24 x 3/4 pan head phillips) and nuts
- **•** Voltmeter
- Power meter (for use with fiber optics only)
- **•** Bit error rate (BER) tester

## <span id="page-11-0"></span>**10 Installing the ONS 15302**

To install the ONS 15302, complete the following procedures:

- **1.** [Installing the ONS 15302 in a 19-in. \(485-mm\) Rack](#page-11-1)
- **2.** Installation in Restricted Access Locations
- **3.** [Installing 48-V Power and Ground to the ONS 15302](#page-13-0)
- **4.** [Install External Ground for 230 V Supply to the ONS 15302](#page-15-0)
- **5.** [Installing 230-V Power to the ONS 15302](#page-16-0)
- **6.** [Installing Fiber Patch Cords on the ONS 15302](#page-16-1)
- **7.** [Routing Fiber Patch Cords](#page-16-2)
- **8.** [Installing Electrical Cables to the ONS 15302](#page-17-1)
- **9.** [Routing Electrical Cables](#page-17-2)

### <span id="page-11-1"></span>**Installing the ONS 15302 in a 19-in. (485-mm) Rack**

The shelf assembly is allocated for installation in a 19-in. (485-mm) rack. The ONS 15302 is 17.5-in. (445-mm) wide by 9.4-in. (240-mm) deep by 1.7-in. (44-mm) high.

- **Step 1** Depending on access requirement, front or rear access, decide which side you want to use as the front side in the rack. Refer to [Figure 2](#page-12-0) and [Figure 3.](#page-12-1)
- **Step 2** Remove the four phillips screws on the left and right side of the ONS 15302 and install the brackets with the longer phillips screws that are provided.
- **Step 3** Move the ONS 15302 to the desired rack position ([Figure 2](#page-12-0) and [Figure 3](#page-12-1)).
- **Step 4** Secure the ONS 15302 to the rack. Tighten the ONS 15302 with four screws ([Figure 2](#page-12-0) and [Figure 3\)](#page-12-1).

<span id="page-12-0"></span>**Figure 2 Install the ONS 15302 with the Connector Array in Front in a 19-in. Rack**

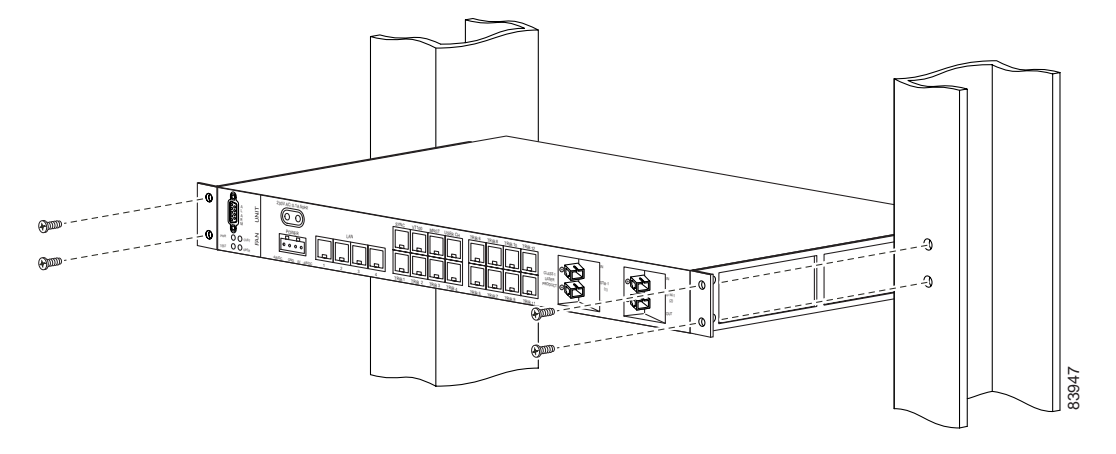

<span id="page-12-1"></span>**Figure 3 Install the ONS 15302 with the WAN Module in Front in a 19-in. Rack**

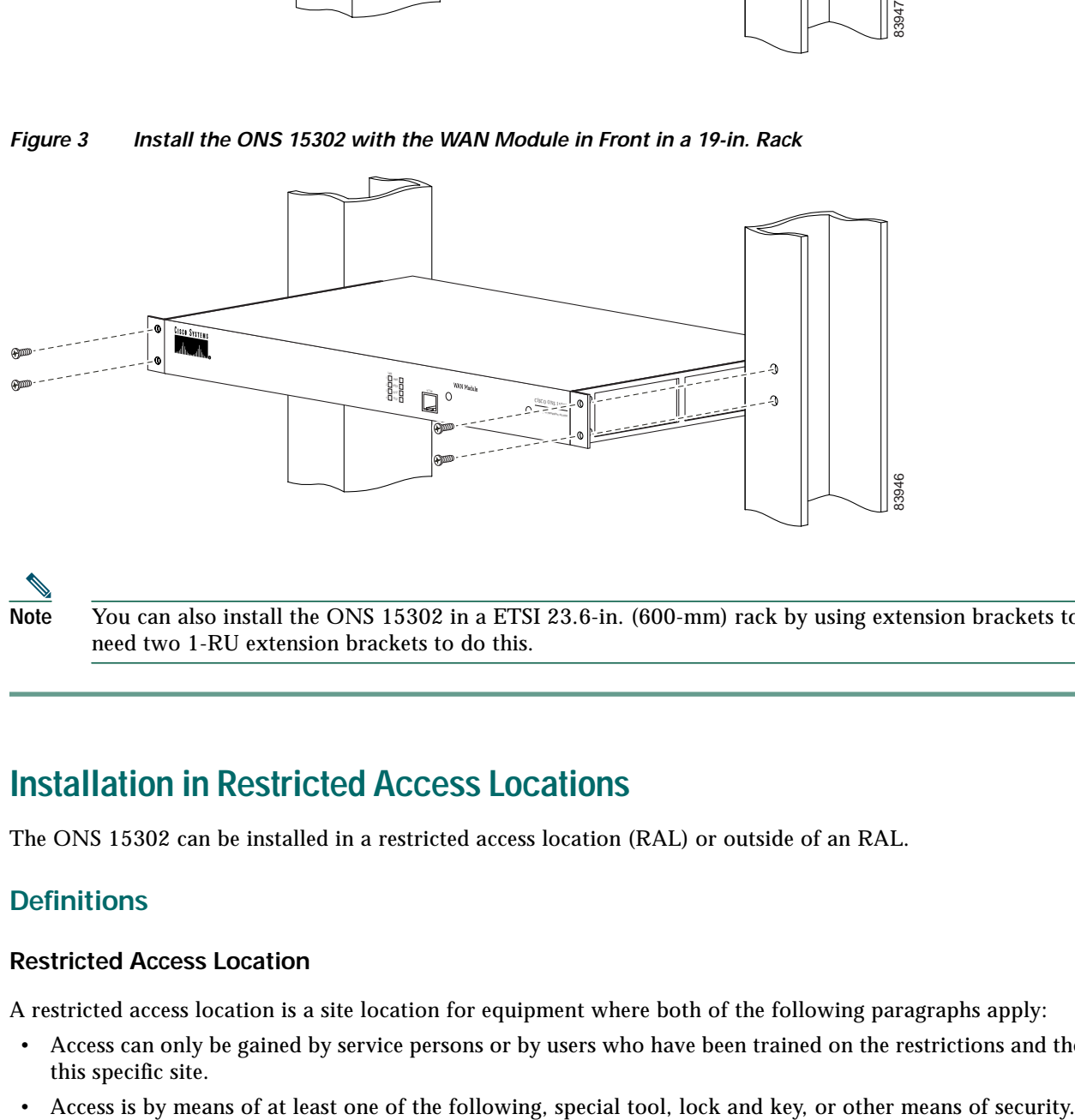

**Note** You can also install the ONS 15302 in a ETSI 23.6-in. (600-mm) rack by using extension brackets to convert it. You need two 1-RU extension brackets to do this.

### **Installation in Restricted Access Locations**

The ONS 15302 can be installed in a restricted access location (RAL) or outside of an RAL.

### **Definitions**

### **Restricted Access Location**

A restricted access location is a site location for equipment where both of the following paragraphs apply:

- **•** Access can only be gained by service persons or by users who have been trained on the restrictions and the precautions for this specific site.
- 

#### **SELV Circuits**

Safety Extra-Low Voltage (SELV) circuits are ports that have maximum DC working voltage level less than 60 V (42.4 VAC). In addition, the ports must not be connected to telecommunication networks as defined in EN 60950 (see CEI/ IEC 60950-1 2001-10, standard clause 1.2.13.8).

In practice, the electrical cables shall not exit the building. In addition, the electrical cables shall connect to equipment that meets one of the following requirements:

- **•** Installed in the RAL.
- **•** Does not have electrical cables that exit the building unless those ports are TNV (Telecommunication Networks Voltage) circuits.
- **•** Has a written consent (or in other evidence) that its connecting port towards the SELV circuit port is not a telecommunication network.

#### **Telecommunication Network**

A telecommunication network is a metallically terminated transmission medium intended for communication between equipment that might be located in separate buildings, excluding:

- **•** Main system for supply, transmission and distribution of electrical power, if used as a telecommunication transmission medium
- **•** Cable distribution system
- **•** SELV circuits connecting units of information technology equipment

#### **TNV Circuit**

A TNV circuit in the equipment to which the accessible area of contact is limited. A TNV circuit is so designed and protected that, under normal operating conditions and single fault conditions (see CEI/IEC 60950-1 2001-10, standard clause 1.4.14), the voltages do not exceed specified limit values.

### **Installation in Restricted Access Location**

After installation in a RAL, such as in a telecommunications center, the ONS 15302 must be properly installed in a rack with brackets or in other ways properly connected to a safety ground. The ONS 15302 48-VDC power must not be powered from a source external to the RAL. The E1 interface used should be limited to SELV.

### **Installation Outside of a Restricted Access Location**

After installation in a non-RAL location, the ONS 15302 48-V power and all communication ports used must be connected to SELV circuits, for example, a port on a personal computer or 10/100-Mbit Ethernet hub/router or other information technology (IT) equipment. The 48-VDC power must not exceed 60 VDC, and must be powered from a certified external power supply unit (PSU) or a battery unit (with no connection to –48 V telecommunications voltage).

The optical ports and 230-VAC power plug have no limitations regarding safety recommendations.

### <span id="page-13-0"></span>**Installing 48-V Power and Ground to the ONS 15302**

The power needs to be properly installed and grounded for operation of the ONS 15302. [Figure 4](#page-14-0) shows the location of the 48-V connector. Use the following procedure to install power and ground to the ONS 15302:

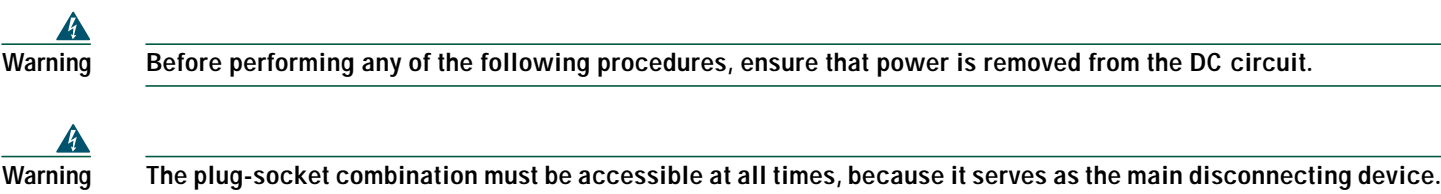

#### <span id="page-14-0"></span>**Figure 4 ONS 15302 Faceplate (Connector Array)**

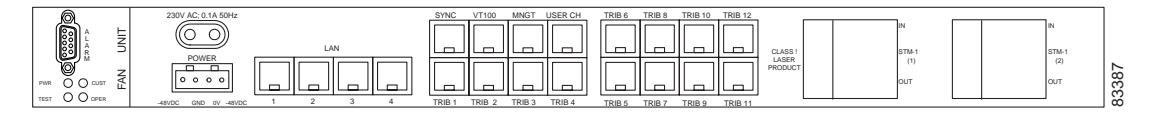

- **Step 1** Remove the A- and B-side fuses from the power distribution panel (PDP).
- **Step 2** Make sure that –48 VDC (tolerance –36 to –72 VDC) power is present.
- <span id="page-14-2"></span>**Step 3** Press a slot screwdriver in the rectangular opening on top of the connector to open the inside contact ([Figure 5](#page-14-1)).
- **Step 4** Insert the wire in the contact and remove the screwdriver from the connector.
- <span id="page-14-3"></span>**Step 5** To verify that the wire is properly fix in the unit, pull on the wire.
- **Step 6** Repeat [Step 3](#page-14-2) to [Step 5](#page-14-3) for the other three wires.
- **Step 7** Affix the four wires on the connector using the two tie wraps to ensure strain relief ([Figure 5](#page-14-1)).
- **Note** Be sure that the power cable is connected and verify the correct polarity. Check if is properly fused (1.5-A recommended).
- 

**Note** Note that the ONS 15302 power cannot be switched off with a separate power switch.

#### <span id="page-14-1"></span>**Figure 5 Fixing the Wire into the Connector**

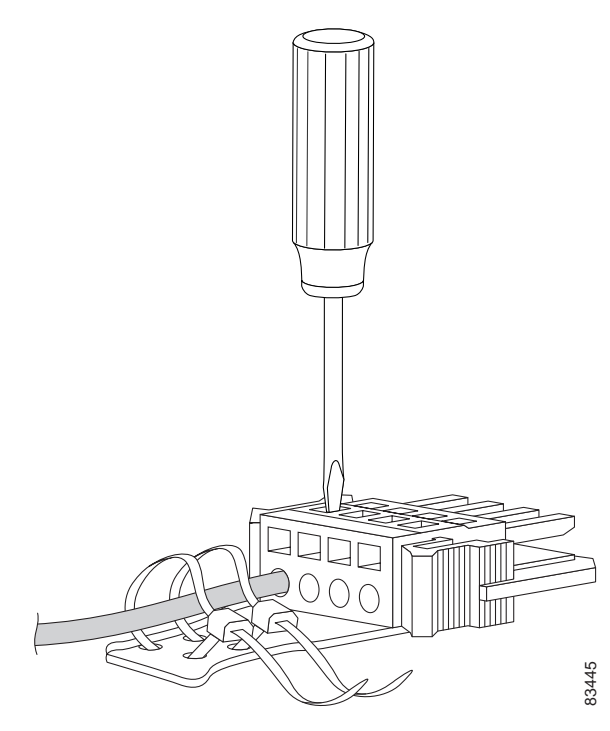

### <span id="page-15-0"></span>**Install External Ground for 230 V Supply to the ONS 15302**

**Note** This ground connection is only used when the system is powered with 230 VAC and the system is not installed in a rack.

The ONS 15302 should be grounded to the rack ground via the external ground connector. The location of the ground connector on the ONS 15302 is shown in [Figure 6](#page-15-1).

<span id="page-15-1"></span>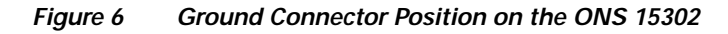

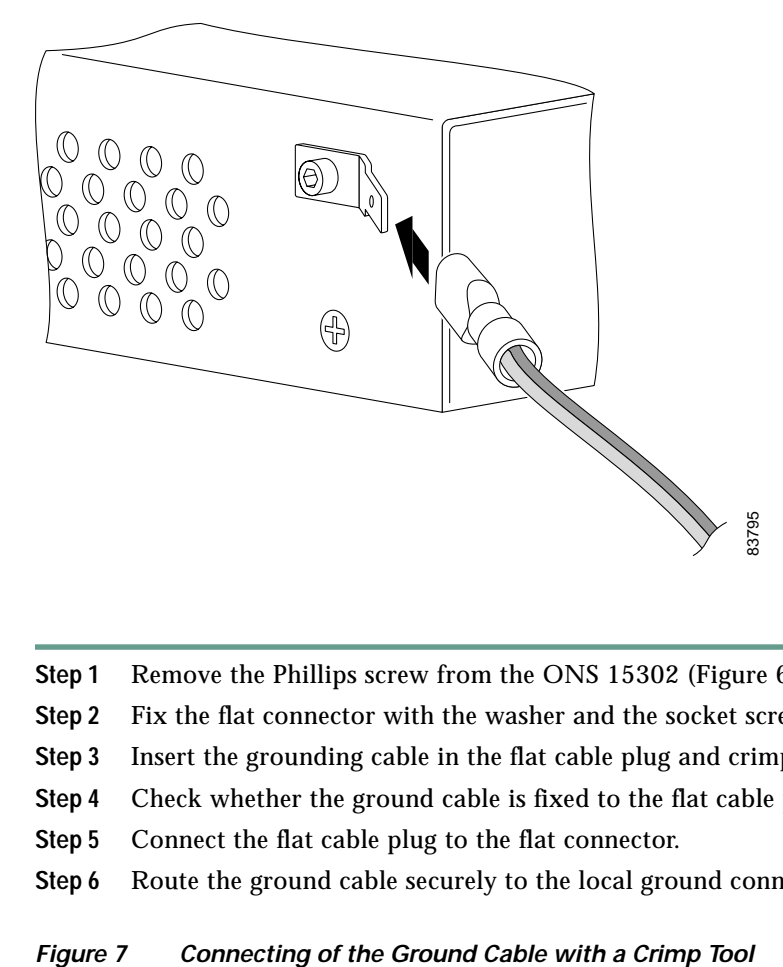

- **Step 1** Remove the Phillips screw from the ONS 15302 ([Figure 6](#page-15-1)).
- **Step 2** Fix the flat connector with the washer and the socket screw onto the ONS 15302 ([Figure 6\)](#page-15-1).
- **Step 3** Insert the grounding cable in the flat cable plug and crimp the plug with a crimping tool ([Figure 7](#page-15-2)).
- **Step 4** Check whether the ground cable is fixed to the flat cable plug.
- **Step 5** Connect the flat cable plug to the flat connector.
- **Step 6** Route the ground cable securely to the local ground connector and connect it according to local site practice.
- <span id="page-15-2"></span>

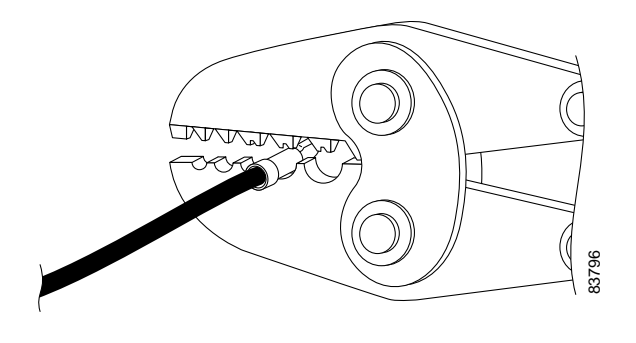

### <span id="page-16-0"></span>**Installing 230-V Power to the ONS 15302**

The ONS 15302 can also be used as a desk version. This means that it is possible to connect the ONS 15302 to a public power supply. [Figure 4](#page-14-0) shows the location of the 230-V connector.

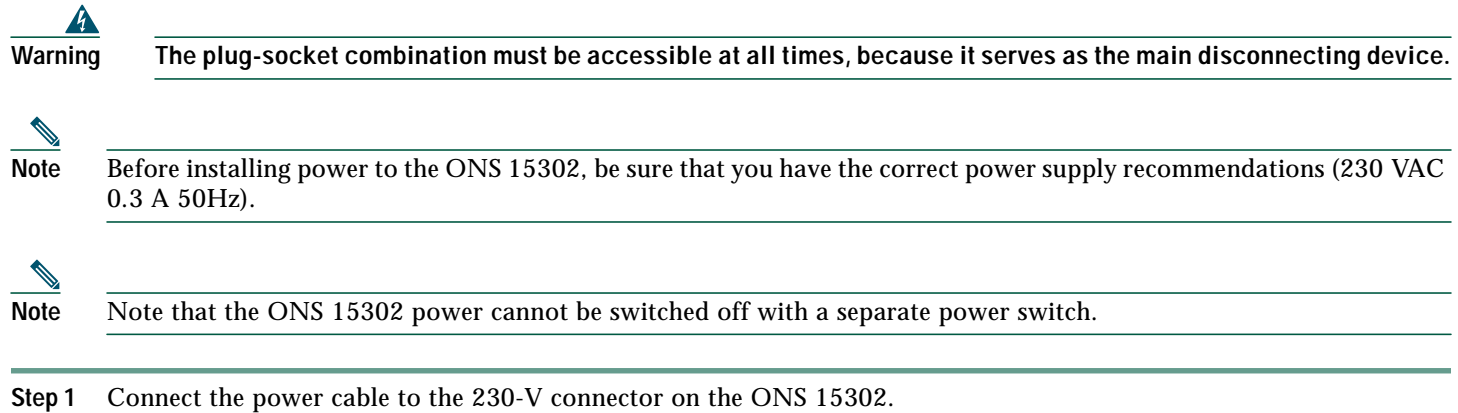

- **Step 2** Connect the power cable to the 230-V power supply.
- **Step 3** To avoid accidents, route the power cable safety through the location.

### <span id="page-16-1"></span>**Installing Fiber Patch Cords on the ONS 15302**

The ONS 15302 is available in two different versions: protected and unprotected. In unprotected mode, transmit and receive fibers from the fiber termination rack are connected to STM-1 port 1. In protected mode, transmit and receive fibers from the fiber termination rack are connected to STM-1 port 1 and port 2, [\(Figure 4\)](#page-14-0).

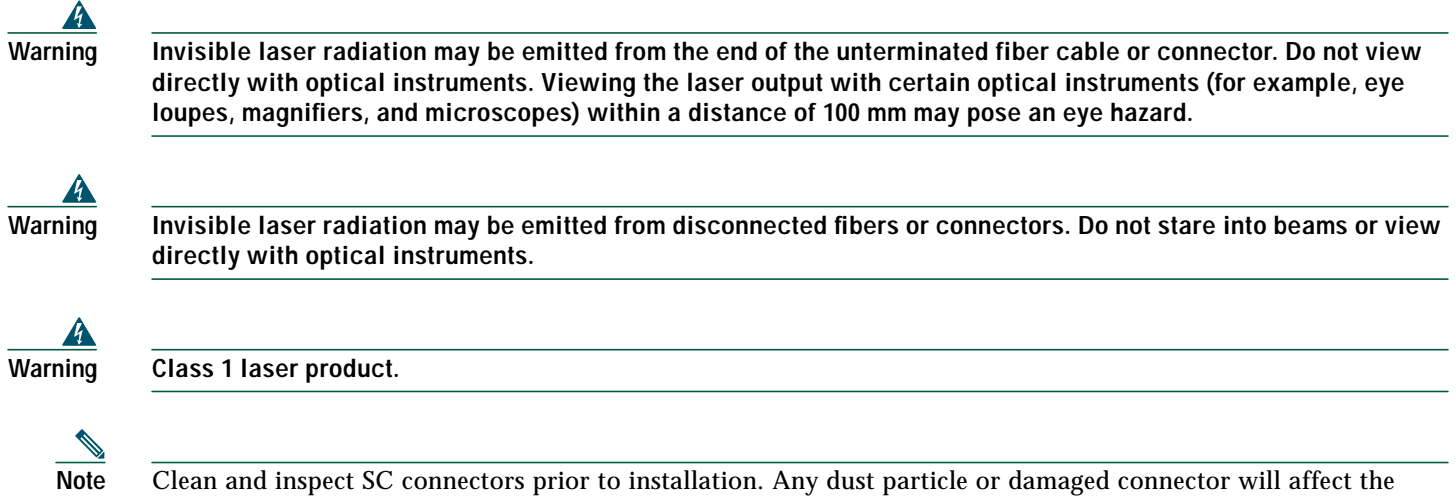

optical transmission.

To avoid confusion in the future, label each end of the transmit and receive cables before installation. To install the fiber patch cords, gently push the SC connector into the connector.

For future use (in case of servicing) keep the dust caps in a clean location.

### <span id="page-16-2"></span>**Routing Fiber Patch Cords**

After connecting the fibers to and from the fiber termination rack, route the fibers through the rack. Wind the fibers to a loop with a diameter of approximately 3.15 in. (80-mm).

### <span id="page-17-1"></span>**Installing Electrical Cables to the ONS 15302**

The ONS 15302 has two different electrical connectors: one DS-9 connector for the alarm interface and 20 RJ-45 connectors for different functions, described in [Table 1](#page-17-3). The electrical ports on the ONS 15302 are shown in [Figure 4](#page-14-0).

To avoid confusion in the future, label each end of the cables before installation. To install the electrical cables, gently push the RJ-45 connector into the connector until it snaps in with a click. Screw in the screws from the connector of the alarm cable with a screwdriver.

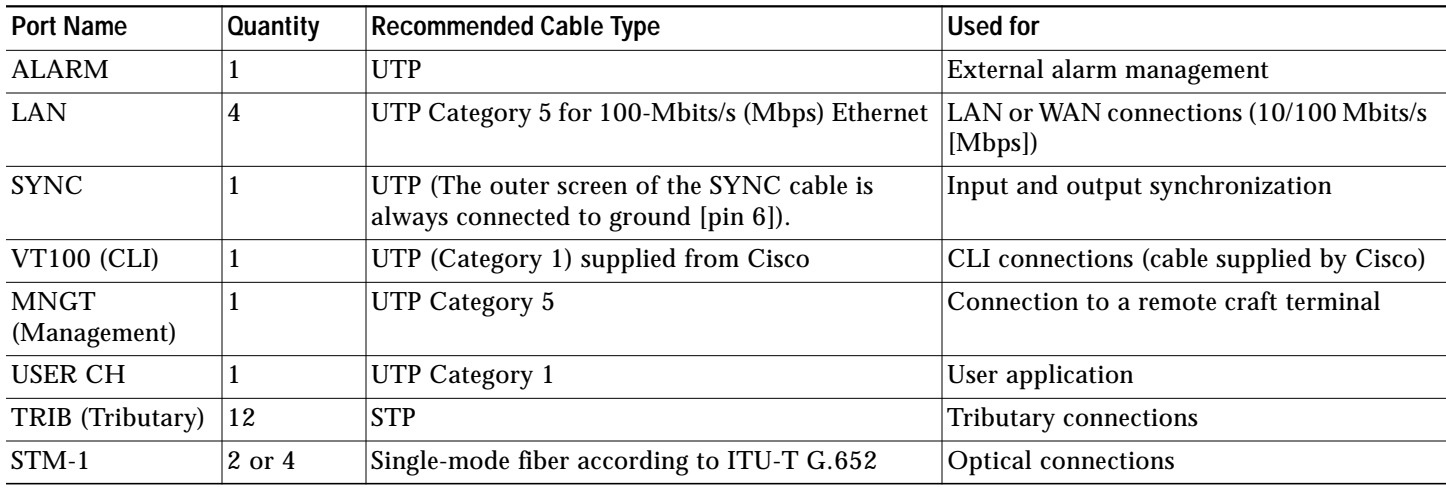

<span id="page-17-3"></span>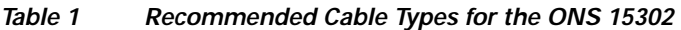

### <span id="page-17-2"></span>**Routing Electrical Cables**

After connecting the cable to the ONS 15302, route the cable through the rack without damage it.

### **Installation Checklist for ONS 15302**

The following list is an installation checklist. Use this list as a reference when performing an installation. For detailed installation instructions, refer to the *Cisco ONS 15302 Installation and Operations Guide (Release 2.0)*. To check the installation, verify the following items:

- **•** ONS 15302 is mounted securely in the rack.
- **•** Power runs to the ONS 15302.
- **•** Transmit and receive fiber patch cords from the fiber termination are correctly connected to the ONS 15302.
- **•** Fiber-optic patch cords route through the rack.
- **•** Electrical cables route through the rack.
- **•** Each cable is labeled.

## <span id="page-17-0"></span>**11 ONSCLI—ONS 15302 Command Line Interface**

### **Introduction to ONSCLI**

ONSCLI is a line-oriented ASCII-based management interface to ONS 15302. It is used to issue simple commands—possibly with parameter—to access or modify the ONS 15302 configuration.

### **Accessing ONSCLI**

ONSCLI is accessed via the VT100-port or via an IP connection (Telnet). The serial connection communications parameters are fixed [\(Table 2\)](#page-18-0). VT100 terminal codes are used.

#### <span id="page-18-0"></span>**Table 2 EIA/TIA-232 Parameters**

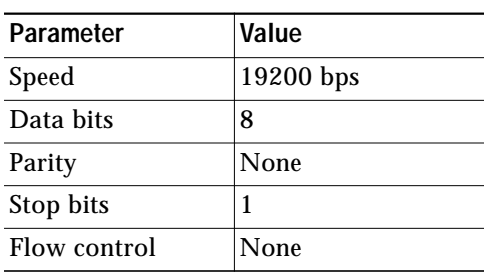

The VT100-port (Console port) for the ONS 15302 is provided using a RJ-45 connector.

### **Invoke an ONSCLI Session**

An ONSCLI session is invoked by typing ONSCLI at the CLI terminal.

User authentication (a password containing between 8 and 12 ASCII characters, with no case sensitivity) is required, as the following session start-up sequence shows:

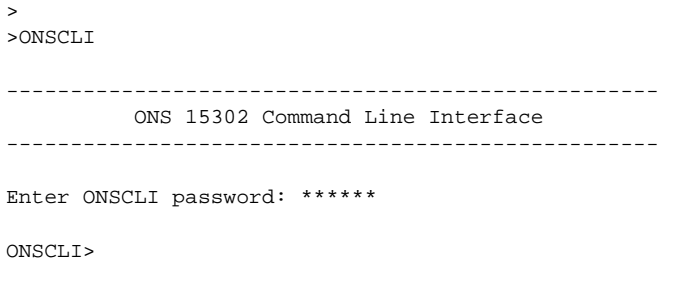

**Note** The default password for the ONS 15302 is ONSCLI.

#### **Incorrect Password**

Each password characters is echoed as **\***. An incorrect password is rejected with the message:

invalid password

After the password is rejected, the password prompt is re-issued.

**Note** The number of attempts is 3.

An authorized ONSCLI user has full access rights to the available management information.

#### **Exit**

The **Exit** command is used to terminate an ONSCLI session. The ONSCLI session is automatically terminated after a period of 30 minutes of inactivity. ONSCLI does not accept simultaneous sessions.

### **Syntax Rules**

An ONSCLI command line begins with a prompt (issued by ONSCLI), which serves to indicate the current position in the command hierarchy.

An ONSCLI command is issued by typing the command followed by **Enter**. Optionally, and only at the lowest level in the command hierarchy, one or more parameters can also be supplied. These are identified by keywords. The command name, parameter keywords, and parameter values are delimited by one or more spaces. Command line editing features are listed in [Table 3.](#page-19-0)

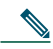

**Note** It is only necessary to type sufficient leading characters of the command name to avoid ambiguity—the same applies to keywords.

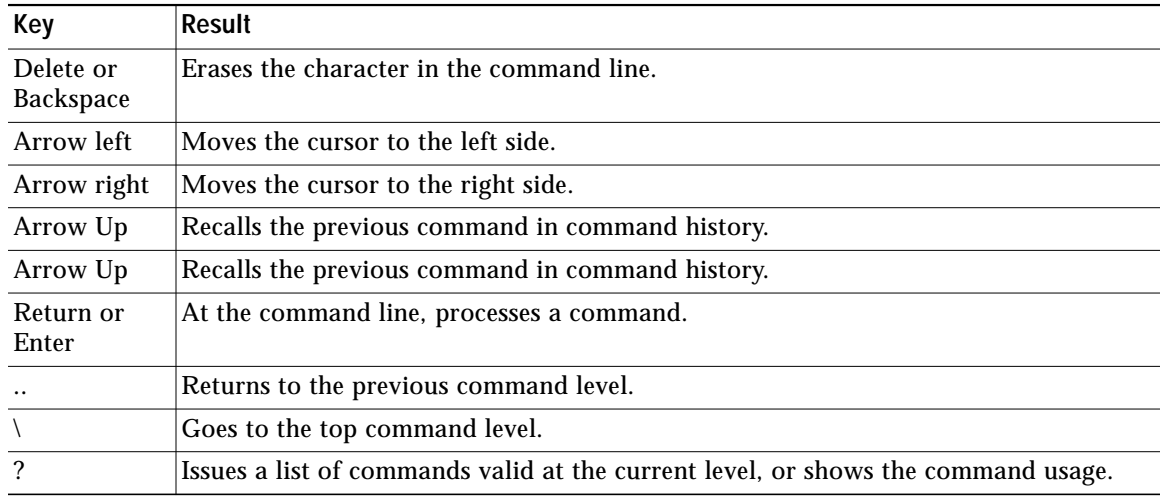

#### <span id="page-19-0"></span>**Table 3 Command Line Editing Features**

#### ONSCLI Commands are listed in [Table 4](#page-19-1)

#### <span id="page-19-1"></span>**Table 4 ONSCLI Commands**

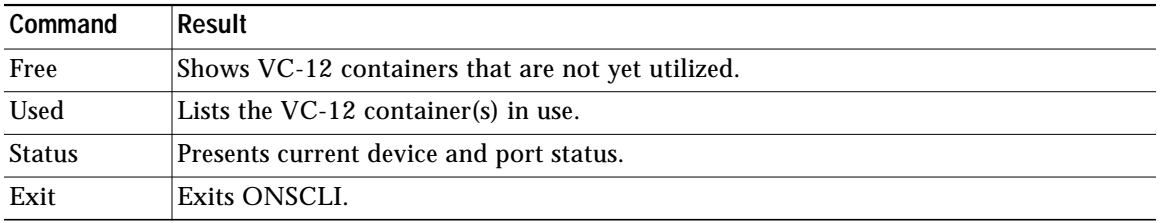

Some commands (in particular the **show** command) can potentially produce many lines of output. After a predetermined number of lines of output in response to a single command, the user is prompted to enter **y(es)** or **n(o)** to continue the output. The default line number limit is 23 and maximum is 998. For detailed information about the ONSCLI commands, refer to the *Cisco ONS 15302 Installation and Operations Guide (Release 2.0)*.

### **Basic Command Syntax**

A basic command has the syntax shown in [Example 1](#page-19-2).

<span id="page-19-2"></span>**Example 1 Basic Command Syntax**

```
<br/>basic command>::= [<path>]<command> [<parameter>]...<<r/><CR>
```

```
<path>::= [\]<command\>[<command>\]...
<command>::= <command name> |..
<parameter>::= <spaces> <keyword>=<value> |?
<value>::= <integer> |
                         <choice> |
                         <IP address> |
                         <string> |
                         <MAC address> |
                         <NSAP address> |
                         <time><date> |
                         KLM>
                         <portList> |
                         <port>
<NSAP address> ::= <area address>:<system id>:<selector>
<portList> ::= <port>[,<port>]..
<areaAddressList> ::= <area address>[,<area address>]...
where:
<spaces> is a string of one or more ASCII spaces;
\langleinteger> is a decimal integer in the range [m:n], where the values m and n are
              context-dependent;
<choice> is a literal string, whose permissible values and their significance are
              context-dependent and may be obtained by using the help (?) parameter;
<IP address> is an IP address of the form ddd.ddd.ddd.ddd, where d is a decimal digit.
              Leading zeroes in each ddd may be omitted;
<string> is a string of graphical ASCII characters, excluding quotation marks (").
              If the string contains one or more spaces, then it MUST be enclosed in
              quotation marks. The maximum length of the string is context-dependent;
<MAC address> is exactly 12 hexadecimal digits;
<time> is a time-of-day of the form hh:mm:ss, where h, m and s are decimal digits;
<date> is a date of the form dd/mm/yy, where d, m and y are decimal digits;
<KLM> is a string of the form k.l.m, where k is a decimal digit in the range
              [1:3], l is a decimal digit in the range [1:7], and m is a decimal digit
              in the range [1:3].
<port> is a decimal integer;
<area address> is a hexadecimal string;
<system id> is a hexadecimal string;
<selector> is a hexadecimal string;
```
For a complete overview of the ONSCLI command hierarchy, please refer the Cisco ONS 15302 Installation and Operations Guide (Release 2.0).

#### **The Help Command**

The help command (**?)** displays all available commands at the current level, each with a short description. For example, typing**?** at the root level lists the commands that are available at this level, as shown in [Example 2](#page-20-0).

#### <span id="page-20-0"></span>**Example 2 Help Command**

```
ONSCLI>?
*** current menu path:
<root>
*** valid commands:
Device: Device configuration
Ports: Port properties
Bridge: Bridge/Spanning Tree Protocol settings
Router: Router configuration
```

```
Security: Security settings
Statistics: Performance monitoring and statistics
Services: Utility functions
Alarms: Current alarms and alarm history
QoS: Quality of service
Running: Show Running Config
Exit: Exit from ONSCLI
```
### **Command Hierarchy**

In the command hierarchy, the lowest level is represented by a basic command with one or more parameters.

If the help parameter (**?**) is supplied, then all other parameters are ignored and the basic command usage is displayed.

Table entries are accessed by introducing an additional command level giving access to the entire table. At this lowest level, the **Add** command (with the index and required table entries as parameters) can be used to add an element to the table and the **Edit** command can be used to replace an existing element in the table (if these operations are permitted on the table).

Similarly the **Remove** command (with the entry index as a parameter) can be used to remove an existing element from the table if this is permitted.

The **Show** command (with an entry index value as a parameter) displays the specified table entry. If no parameter is supplied with the **Show** command, the current contents of the entire table is displayed.

### **ONSCLI Error Messages**

#### **SNMP Errors**

The general ONSCLI output string for SNMP errors is **MIB access error**. Additional SNMP error information might be printed depending on the return code ([Table 5\)](#page-21-0).

| <b>Error Message (Output String)</b> | <b>Description</b>                   |
|--------------------------------------|--------------------------------------|
| No Such Object                       | Scalar or table entry not found      |
| End Of MIB View                      | End of table reached                 |
| No Creation                          | Creation of new entry failed         |
| Not Writable                         | Accessed instance write protected    |
| Wrong Length                         | Wrong specified field length         |
| Wrong Value                          | Wrong value used for specified field |
| Inconsistent Value                   | Wrong value used for specified field |
| Resource Unavailable                 | Instance status not free for update  |
| <b>General Error</b>                 | No additional error info             |
| No Write To CDB                      | Write to Flash failed                |
| <b>Instance Exists</b>               | Table entry already exists           |

<span id="page-21-0"></span>**Table 5 Additional ONSCLI SNMP Error Messages**

#### **Input Errors**

Error messages due to mistyping or incorrect ONSCLI input format are shown in [Table 6](#page-21-1).

#### <span id="page-21-1"></span>**Table 6 ONSCLI Input Error Messages**

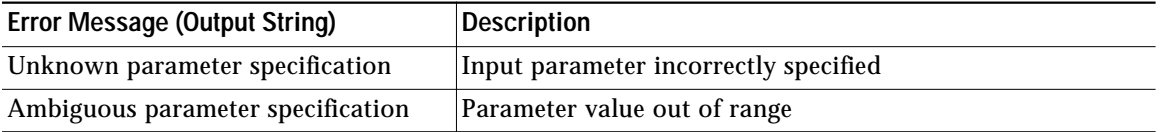

#### **Table 6 ONSCLI Input Error Messages (continued)**

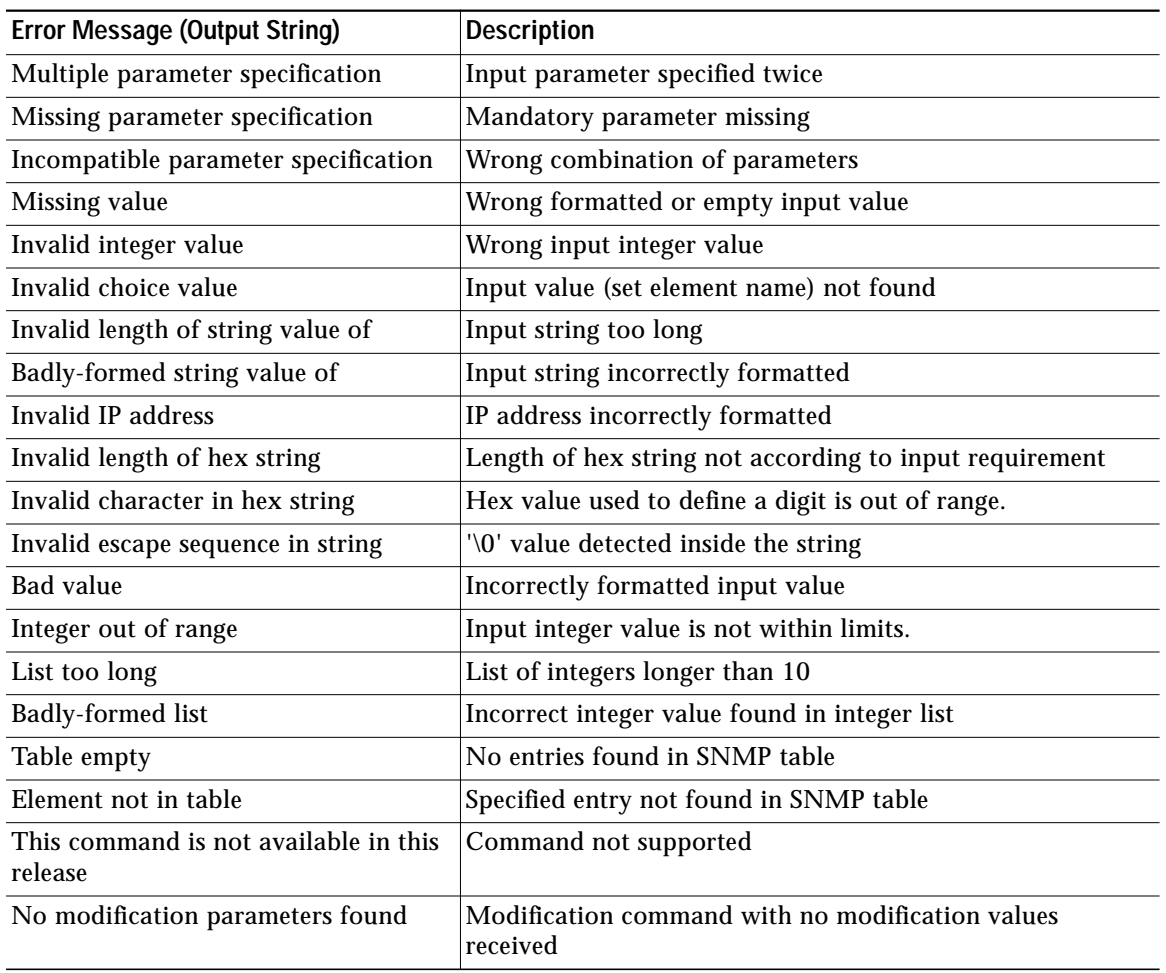

## <span id="page-22-0"></span>**12 Initial Configuration**

By following the guides below you should be able to do the most important configurations of ONS 15302.

### **Factory Preconfiguration**

Since the ONS 15302 is a flexible product with a lot of possible network applications, the factory preconfiguration is limited when delivered. Ethernet ports 1 to 5 are members of VLAN 1, the aggregate (STM-1) is enabled, and one VC-12 container is allocated to the Ethernet WAN (port number 5). In addition, an entry in the SNMP community table is preconfigured so that when an IP address is assigned, the ONS 15302 is able to take advantage of the GUI element manager. This configuration persists, regardless of whether the WAN module is inserted or not.

#### **Example 3 Restore Factory Settings**

The factory settings can also be restored by use of the ONSCLI command:

ONSCLI>Device\Factory-Reset

This command will only restore the factory settings properly if the configuration is cleared before the command is given. To make sure reset configuration is done, following line appears on the system terminal when Factory-Reset command is given:

Are device configuration) erased  $(y/n)$ ?

### **Important Commands**

Follow the steps in this section to perform initial configuration of the ONS 15302. The following tasks are the most important tasks involved in the configuration of an ONS 15302:

- **–** System-Mode
- **–** Assign IP address
- **–** Define SNMPv1 community
- **–** Erase a community string

#### **Assign an IP Address to the ONS 15302**

The ONS 15302 supports remote management solutions by the means of Telnet and SNMP.The possibilities as regards connectivity can be rather advanced for the ONS 15302 so the only explained solution in this document is when directly connected the management-port (MNGT). For more information please refer the *Cisco ONS 15302 Installation and Operations Guide* (Release 2.0).

To achieve one of the above mentioned management solutions it is necessary to assign an IP-address, subnet-mask and if required a default-gateway address must be defined.

#### **System Mode**

In ONS 15302 R2.0 an additional management mode, system mode is added.The System mode has two options, ip and ipunnumbered.

```
ONSCLI>...\Management-Configuration\sys?
```
Usage: System-Mode [SYSTEM-MODE=<ip|ipunnumbered>]

#### **System Mode - IP**

```
ONSCLI>...\Management-Configuration\sys sys=ip
Change management configuration, are you sure? (y/n)?
```
#### **Example 4 Assign an IP-address:**

#### If system mode is ip the command for IP configuration is:

ONSCLI>Device\Management-Configuration\Management-Port\IP-Configuration IP-ADDRESS=193.69.136.104, SUBNET-MASK=255.255.255.0.

#### **System Mode - IP Unnumbered**

```
ONSCLI>...\Management-Configuration\sys sys=ipunnum
Change management configuration, are you sure? (y/n)?
```
#### **Example 5 Assign an IP-address:**

#### If system mode is ipunnumbered the command for IP configuration is:

ONSCLI>Device\Management-Configuration\IP-Configuration IP-ADDRESS=193.69.136.104, SUBNET-MASK=255.255.255.0.

### **Define SNMPv1 Community**

Factory pre-configured community:

Manager: 0.0.0.0 Community:public Access:Super Traps:Disabled

This is an insecure community, which enables all managers regardless of the IP-address for the SNMP manager to access the device with the community string "public".

To add your own community string please use the following command:

ONSCLI>Security\Community-Table\add manager=10.0.0.20 community=admin access=super traps=enable "Enter"

### **Erase a Community String**

To remove a community string the following command can be used:

ONSCLI>Security\Community-Table\remove manager=0.0.0.0 community=public "Enter"

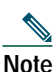

**Note** Please see the Cisco EdgeCraft User Guide for further configuration and management of ONS 15302.

## **CISCO SYSTEMS**

### أعالليسيالين

**Corporate Headquarters** Cisco Systems, Inc. 170 West Tasman Drive San Jose, CA 95134-1706 USA www.cisco.com Tel: 408 526-4000 800 553-NETS (6387) Fax: 408 526-4100

**European Headquarters** Cisco Systems International BV Haarlerbergpark Haarlerbergweg 13-19 1101 CH Amsterdam The Netherlands www-europe.cisco.com Tel: 31 0 20 357 1000 Fax: 31 0 20 357 1100

**Americas Headquarters** Cisco Systems, Inc. 170 West Tasman Drive San Jose, CA 95134-1706 USA www.cisco.com Tel: 408 526-7660 Fax: 408 527-0883

**Asia Pacific Headquarters** Cisco Systems, Inc. Capital Tower 168 Robinson Road #22-01 to #29-01 Singapore 068912 www.cisco.com Tel: +65 6317 7777 Fax: +65 6317 7799

**Cisco Systems has more than 200 offices in the following countries. Addresses, phone numbers, and fax numbers are listed on the Cisco Web site at www.cisco.com/go/offices**

Argentina • Australia • Austria • Belgium • Brazil • Bulgaria • Canada • Chile • China PRC • Colombia • Costa Rica • Croatia • Czech Republic • Denmark • Dubai, UAE Finland • France • Germany • Greece • Hong Kong SAR • Hungary • India • Indonesia • Ireland • Israel • Italy • Japan • Korea • Luxembourg • Malaysia • Mexico TheNetherlands • New Zealand • Norway • Peru • Philippines • Poland • Portugal • Puerto Rico • Romania • Russia • Saudi Arabia • Scotland • Singapore • Slovakia Slovenia • South Africa • Spain • Sweden • Switzerland • Taiwan • Thailand • Turkey • Ukraine • United Kingdom • United States • Venezuela • Vietnam • Zimbabwe

CCVP, the Cisco logo, and Welcome to the Human Network are trademarks of Cisco Systems, Inc.; Changing the Way We Work, Live, Play, and Learn is a service mark of Cisco Systems, Inc.; and Access Registrar, Aironet, Catalyst, CCDA, CCDP, CCIE, CCIP, CCNA, CCNP, CCSP, Cisco, the Cisco Certified Internetwork Expert logo, Cisco IOS, Cisco Press, Cisco Systems, Cisco Systems Capital, the Cisco Systems logo, Cisco Unity, Enterprise/Solver, EtherChannel, EtherFast, EtherSwitch, Fast Step, Follow Me Browsing, FormShare, GigaDrive, HomeLink, Internet Quotient, IOS, iPhone, IP/TV, iQ Expertise, the iQ logo, iQ Net Readiness Scorecard, iQuick Study, LightStream, Linksys, MeetingPlace, MGX, Networkers, Networking Academy, Network Registrar, PIX, ProConnect, ScriptShare, SMARTnet, StackWise, The Fastest Way to Increase Your Internet Quotient, and TransPath are registered trademarks of Cisco Systems, Inc. and/or its affiliates in the United States and certain other countries.